# Introduction to Networking and Systems Measurements

**Advanced Measurements** 

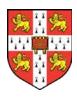

Dr Noa Zilberman noa.zilberman@cl.cam.ac.uk

## Lessons from Lab1

- Ping isn't the best tool for latency measurements
- Iperf isn't the best tool for bandwidth measurements

Control, variability, accuracy, ....

## **Example: Detecting Network Congestion**

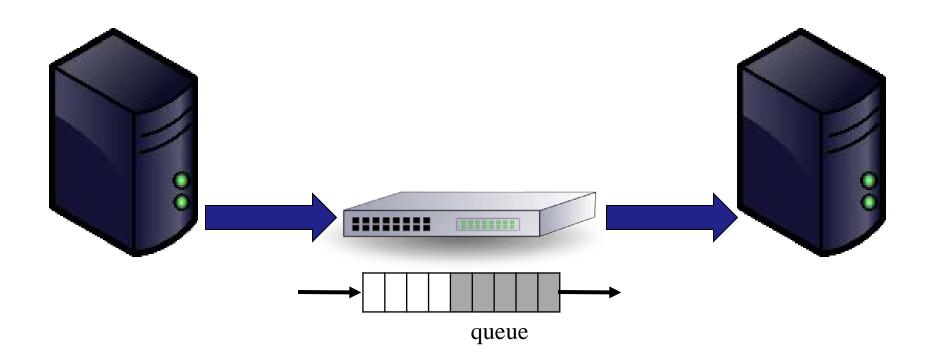

## How to control generated traffic?

- What is the packet format? (e.g. protocol, payload)
- How many packets?
- What is the packet size(s)?
- What is the average data rate?
- What is the peak data rate? (e.g. burst control)

• . . .

## **Traffic Generation Tools**

\$\$\$\$, Hardware, high quality (Ixia, Spirent,..)

\$\$ Software/hardware based, medium quality (OSNT, MoonGen,...)

Commodity, Software, low quality (TCPReply,...)

## **PCAP Files**

- PCAP Packet CAPture
- libpcap file format
- Commonly used for packet capture/generation
- Format:

| Global | Packet | Packet | Packet | Packet | Packet | Packer |  |
|--------|--------|--------|--------|--------|--------|--------|--|
| Header | Header | Data   | Header | Data   | Header | Data   |  |

- Global header: magic number, version, timezone, max length of packet, L2 type, etc.
- PCAP Packet header:

| 1 10 10 1 10 1 10 10 10 10 10 10 10 10 10 10 10 10 1 | ts_sec | ts_usec | incl_len | orig_len |
|------------------------------------------------------|--------|---------|----------|----------|
|------------------------------------------------------|--------|---------|----------|----------|

## TCP Replay

- Free, software-based
- Replays network traffic stored in pcap files
  - ➤ Not just TCP
  - (not just pcap)
- Included in Linux
- Packets are sent according to pcap file timestamps

## Software based traffic generators

- Traditional tools (e.g., D-ITG, trafgen):
  - Rely on the interface provided by the kernel for packet IO
- Modern tools (e.g., MoonGen, pktgen, zsend):
  - Use special frameworks which bypass the network stack of an OS
  - Optimized for high speed and low latency
  - Cost: compatibility and support for high-level features

## MoonGen (Lab 3)

- A packet generator for ≥10 Gbit/s Ethernet
- Uses DPDK
  - A set of libraries and drivers for fast packet processing
- Sub-microsecond timestamp accuracy
  - Using the NIC
- Rate control

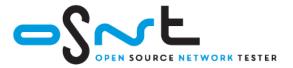

## OSNT (Labs 2+3)

- Open source hardware/software traffic generator and capture system
- Built on top of NetFPGA platform
- Traffic generation using pcap file (currently)
- Rate controlled in hardware
- ~6ns resolution

#### **OSNT-TG** architecture

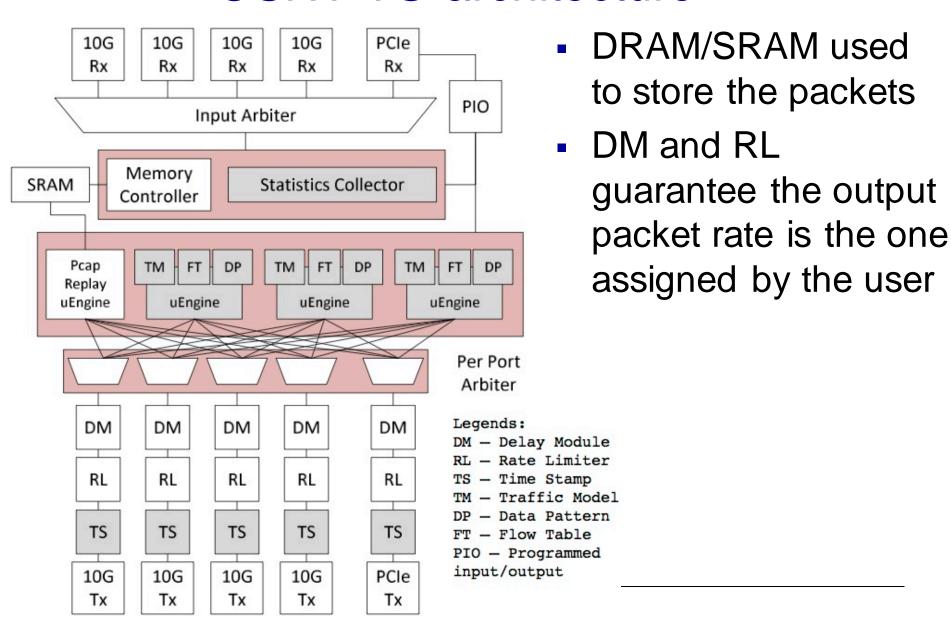

# High End Tools

- Cost from 1K's to 100K's of \$
- Typically hardware based
- With many software packages
- Scale to 400Gbit/second (per port)
- Accuracy: <1ns</li>

## How to capture traffic?

- When did the packet arrive?
  - > A hard question!
- Can part / all of the packet be captured?
- How many packets can be captured?
- What is the maximal rate of packets that can be captured?

• ...

### What is the time?

- Free running clocks, e.g.,
  - > CPU's time stamp counter (TSC)
  - NIC's on board oscillator
  - Clocks drift!
- Synchronization signals, e.g.,
  - > 1 PPS (pulse-per-second)
- Synchronization protocols, e.g.,
  - ➤ Network Time Protocol (NTP) milliseconds accuracy
  - ➤ Precision Time Protocol (PTP) microseconds accuracy (nanoseconds, depending on deployment)

#### Host

User Space

05

Driver

PCIe

NIC

Port

Port

# **Timestamping**

- At the port highest accuracy
  - ➤ If you want to measure the network
- At the NIC less accurate
  - > Buffering, clock domain crossing etc.
- At the OS
  - Exhibits PCIe effects, scheduling dependencies
- At the Application least accurate
  - Unless you are interested in the user's perspective

# **Traffic Capture**

\$\$\$\$, Hardware, high quality (Ixia, Spirent,..)

\$\$ Software/hardware based, medium quality (DAG, OSNT, NIC based,...)

Commodity, Software, low quality (tcpdump, tshark, wireshark,...)

## tcpdump (libpcap)

- Software only
- libpcap (historically tcpdump)
- Other applications: tshark, wireshark...
- Captures data and <does stuff> including write stuff to a file
- Uses the pcap format (and others...)
- Timestamp comes from the Linux network stack (default: kernel clock)

## Packet Capture

#### Common example:

• \$ sudo tcpdump -i en0 -tt -nn host www.cl.cam.ac.uk

```
tcpdump: verbose output suppressed, use -v or -vv for full protocol decode listening on en0, link-type EN10MB (Ethernet), capture size 65535 bytes 1507838714.207271 IP 192.168.1.107.50650 > 128.232.0.20.80: Flags [S], seq 3761395339, win 65535, options [mss 1460,nop,wscale 5,nop,nop,TS val 256908862 ecr 0,sackOK,eol], length 0 1507838714.207736 IP 192.168.1.107.50651 > 128.232.0.20.80: Flags [S], seq 527865303, win 65535, options [mss 1460,nop,wscale 5,nop,nop,TS val 256908862 ecr 0,sackOK,eol], length 0
```

··· •

## Where do I trace?

- Sometimes on the interface of a host (eg 'eth0')
  - Tcpdump -i en1 # this will spew entries to the console one line per packet approximately
  - > -tt -nn # useful options long form timestamps & numbers not names
- Interception using "Tap" (think wire-tapping)

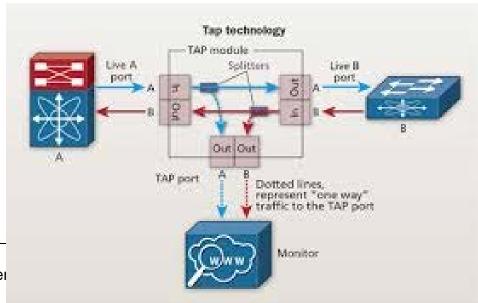

## Endace (DAG)

- DAG Data Acquisition and Generation
- A commercial data capture card
- Packet capture at line rate
- Timestamping in the hardware (at the port)
- Nanosecond resolution
- Clock synronization possible
- Will be used in the labs

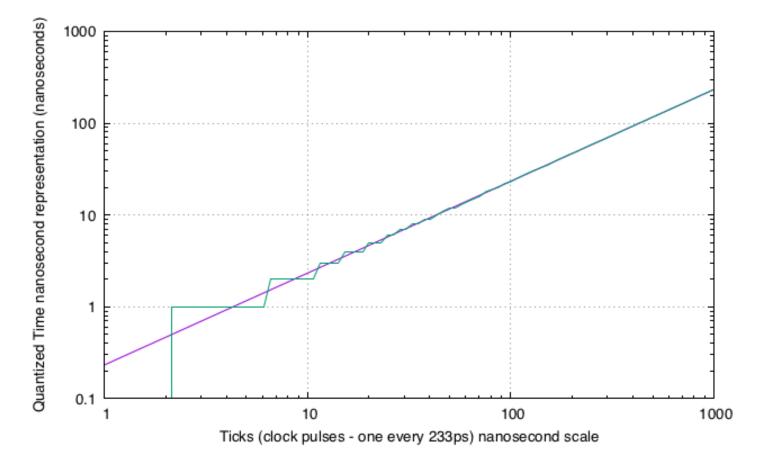

erf. binary dec .....0001 232ps, .....0010 466ps, .....0011 698ps, .....0100 931ps, .....0101 1163ps,

.....0110 1397ps Why 232ps?

.....0111 1629ps

.....1000 1862ps

erf = extensible record format

## NTP

- Designed for Internet-scale synchronization
  - > E.g., email sent time < email received time
  - > Milliseconds scale
- A hierarchical system
- Using a few reference clocks
- Typically:
  - Host polls a few servers
  - Compensates for RTT and time offset
  - ➤ NTPv4 RFC5905

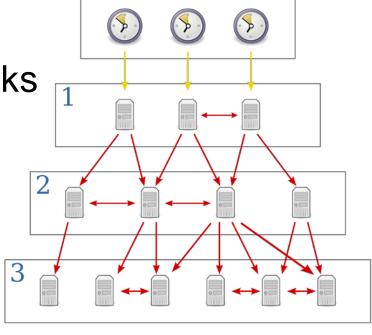

## PTP

- IEEE standard 1588 (v2 1588-2008)
- Designed for local systems
  - Microsecond level accuracy or better
- Uses a hierarchical master-slave architecture for clock distribution
  - Grandmaster root timing reference clock
  - Boundary clock has multiple network connections, can synchronize different segments
  - Ordinary clock has a single network connection (can be master or slave)
- (And many more details)

# PTP – clock synchronization

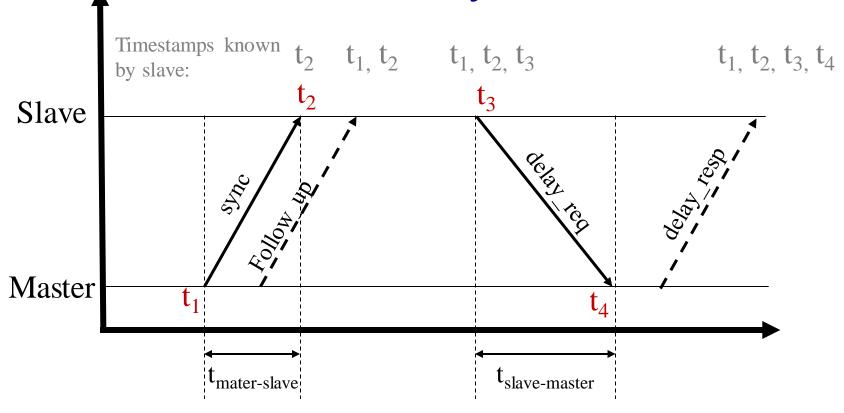

Offset = 
$$(t_{\text{mater-slave}} - t_{\text{slave-master}})/2 = t_{\text{mater-slave}} - \text{propagation time}$$
  
mean propagation time =  $(t_{\text{mater-slave}} + t_{\text{slave-master}})/2$ 

# Using NIC

- Either implement PTP
- Or just timestamp the packets
  - ➤ Not all NICs support time stamping
- Result: captured packets include timestamp
- If PTP is used, end hosts are synchronized
- Else free running counter

## Capturing to disk.....

- Most (physical) disk systems can not capture 10Gb/s of data
- Capture takes resources!
- Format wars.... PCAP vs PCAP-ng vs others

Binary representations / digital representations

# What makes high-speed capture hard?

- Disk bandwidth
- Host bandwidth (memory, CPU, PCIe)
- Data management
- Lousy OS and software APIs
  - ➤ Byte primitives are dreadful when you want information on events, packets, & transactions...
  - ➤ A lot of effort has been invested into reinventing ring-buffers (circular buffers) to accelerate network interface cards.
  - Much of this work is done for capture first....

# What makes high-speed capture work (better)?

- NVMe Disks
- Big machines, latest interfaces
- Collect the metadata (version OS/system/hw)
- Bypass the OS
  - Older dedicated capture cards (e.g., Endace) pioneered kernel bypass capture
  - ➤ Any modern NIC 10Gb/s uses tricks that are useful for capture too

## Measuring Latency – Do's and Don't

- Make sure that you capture correctly
  - Disk, PCIe/DMA and other bottlenecks
- Make sure that your measurement does not affect the results
  - > E.g., separate the capture unit from the device under test
- Understand what you are measuring
  - ➤ E.g. single host, application-to-application, network device etc.
- Make sure your traffic generator does not affect the results

# perf

- So far we discussed performance
- What about events?
- Perf is a Linux profiler tool
- Allows to instrument CPU performance counters, tracepoints and probes (kernel, user)

## perf

- list find events
- stat count events
- record write event data to a file
- report browse summary
- script event dump for post processing

## Perf - example

:~/.ssh\$ perf stat ps

TIME CMD

0.013726555 seconds time elapsed

PID TTY

```
8747 pts/2 00:00:00 bash
           00:00:00 perf
11667 pts/2
11670 pts/2
              00:00:00 ps
Performance counter stats for 'ps':
         12.745507 task-clock (msec)
                                               # 0.929 CPUs utilized
                     context-switches
                                               # 0.314 K/sec
                     cpu-migrations
                                               # 0.000 K/sec
               140
                    page-faults
                                               # 0.011 M/sec
       32,322,489
                                               # 2.536 GHz
                                                                           (40.80\%)
                   cycles
                     stalled-cycles-frontend
   <not supported>
   <not supported>
                     stalled-cycles-backend
       27,644,922
                     instructions
                                               # 0.86 insns per cycle
                                                                           (68.86\%)
         5,133,583 branches
                                               # 402.776 M/sec
                                                                           (68.92\%)
          157,503 branch-misses
                                               # 3.07% of all branches
                                                                           (94.06\%)
```

the tool **scales** the count based on total time enabled vs time running

# Flame Graphs

- Parsing traces is like finding a needle in a haystack
- Flame graphs Visualise the outputs of profiling tools
  - ➤ E.g., using perf, dtrace
- Easy to understand
- Open source
  - https://github.com/brendangregg/FlameGraph
  - Brendan Gregg has several other useful performance-related tools

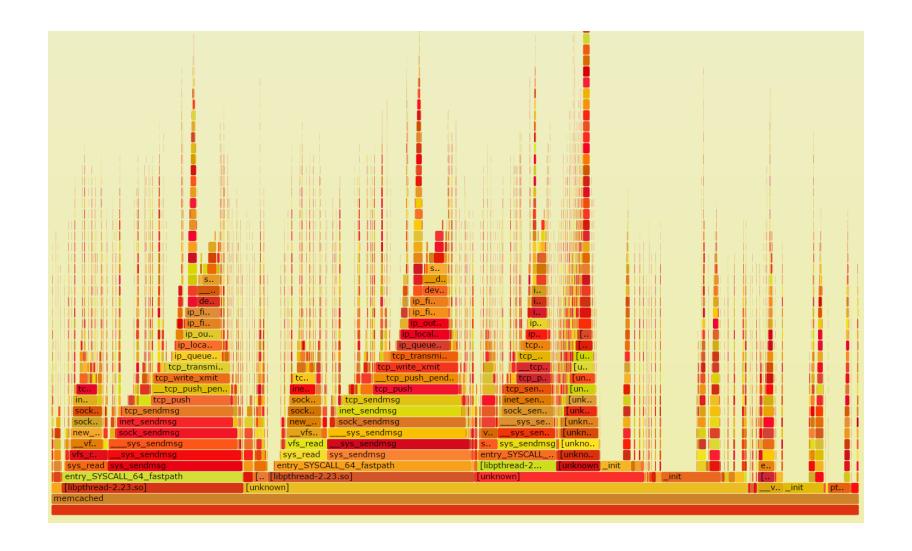

# Flame Graphs

- Width is relative to "how much running on the CPU"
- Top-down shows ancestry
- Not good for idles so don't try to use for profiling network events!
- Different types of flame graphs
  - ➤ E.g. CPU, memory, differential

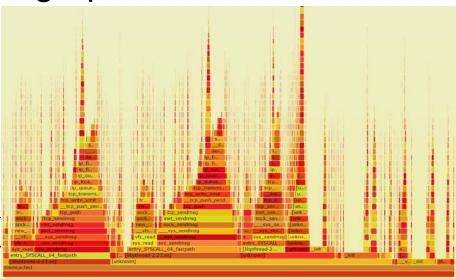